**Instruction Manual: LCR METER**

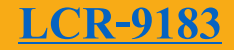

# **คุณสมบัติ**

- เครื่องวัด LCR ตรวจสอบการวัด LCR แบบอัตโนมัติ สามารถเลือกโหมดเป็ น อนุกรม/ขนาน ได้

HE MEASURE

- ช่วงการวดั
	- L: 200.00 uH to 2000.0 H
	- C: 2000.0 pF to 2.000 mF
	- R: 20.000 $\Omega$  to 200.0 M $\Omega$
- เลือกช่วงความถี่สำหรับการทดสอบไ<u>ด้ 5</u> ช่วง คือ 100 Hz/ 120 Hz/ 1 KHz/ 10 KHz/ 100 KHz
- สามารถวัด Rs/Rp/Ls/Lp/Cs/Cpกบั D/Q/θ /ESR พารามิเตอร์
	- รองรับ DCR โหมด 1.0  $\Omega$  20.0 M $\Omega$
- เช ื่อมต่อคอมพิวเตอร ์ ดว ้ ย RS232/USB

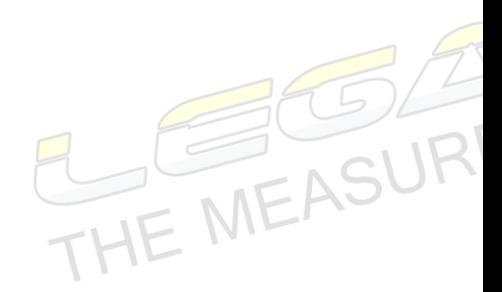

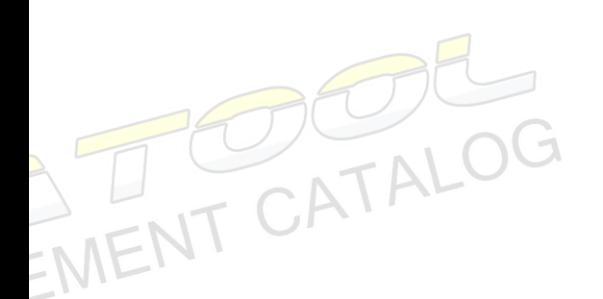

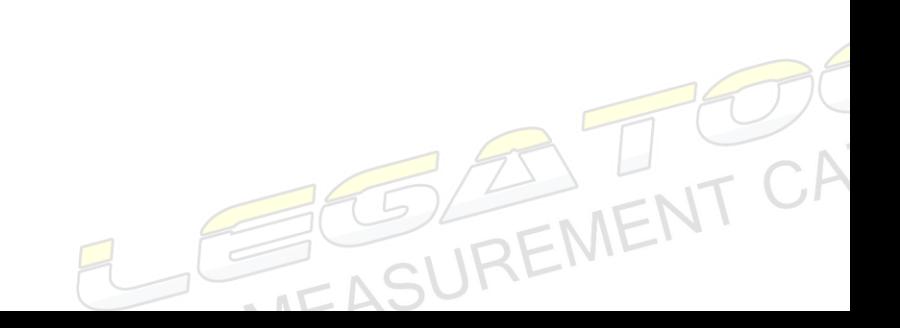

**Instruction Manual: LCR METER**

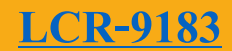

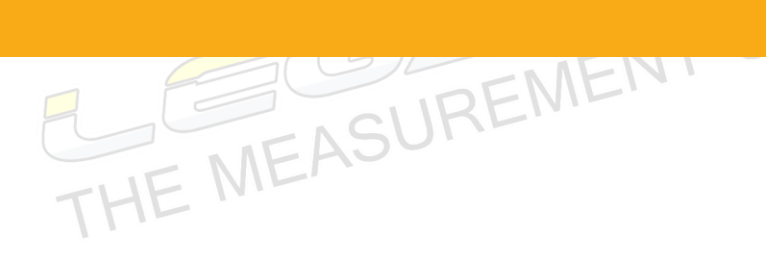

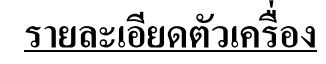

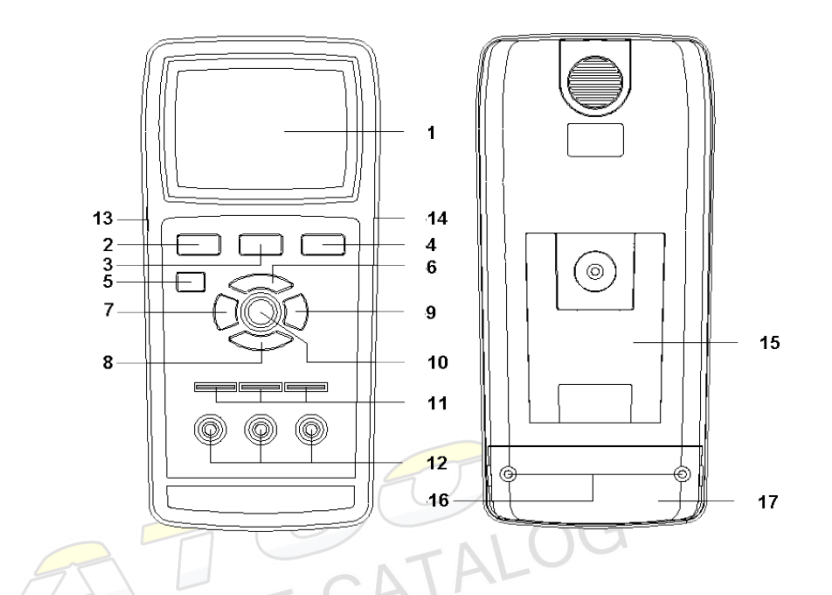

- 1. หน้าจอดิจิตอล
- 2. ปุ่ม FREQ
- 3. ปุ่ม HOLD

F

- 4.  $\sqrt{2}$   $\mu$  L/C/R
- 5. ปุ่ม Cal
- 6. ปุ่ม RS232
- 7. ปุ่ม  $D/Q/\theta$
- 8. ปุ่ม  $REL/\%$

INENT CATALOG

9. ปุ่ม SER/PAL

- $10.$  ปุ่ม POWER
- 11. Pin terminal
- 12. Banana Terminal
- 13. ช่องจ่ายไฟ 9 Vdc
- 14. ช่อง RS232
- 15. ขาต้งั
- 16. สกรูฝาปิดช่องใส่แบตเตอรี่<br>17. ฝาปิดช่องใส่แบตเ<mark>ตอรี่</mark><br>11. ครั้ง ครั้ง ครั้ง ครั้ง ครั้ง ครั้ง ครั้ง ครั้ง ครั้ง ครั้ง ครั้ง ครั้ง ครั้ง
- 17. ฝาปิ ดช่องใส่แบตเตอรี่

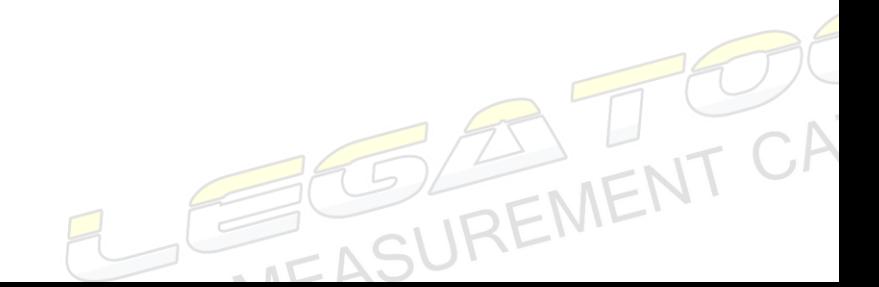

#### **Instruction Manual: LCR METER**

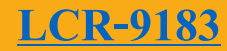

## **วิธีการใช้งาน**

- 1. กดที่ป่ม Power เพื่อเปิดเครื่อง
- 2. ค่าเริ่มตน้ของเครื่องจะเป็น การวดั L/C/R แบบอัตโนมัติ ที่ความถี่ 1 KHz
- 3. เพื่อเป็นการประหยัดพลังงานของแบตเตอรี่หากไม่มีการใช้งานฟังก์ชั่นใดๆเป็นเวลา 5 นาทีเครื่อง จะมีการเตือนดว้ยเสียง 3คร้ังและจะปิ ดเครื่องโดยอัตโนมัติ

TE MEASURE

4. กดที่ปุ่ม L/C/R เพื่อเลือกฟังก์ชั่นการวัด L/C/R โดยจะเรียงตามลำดับดังนี้

**Auto-LCR mode** → **Auto-L mode**→

**Auto-C mode** → **Auto-R mode**→

## **DCR mode** → **Auto-LCR mode.**

- 5. เมื่อเลือกเป็น Auto-L หรือ Auto-C เครื่องจะเปลี่ยนช่วงกันวัดค่าอิมพีแดนซ์แบบอัตโนมัติ
- 6. ปุ่ม HOLD 1 ครั้ง เพื่<mark>อล็อกค่าที่อ่าน</mark>ได้ หากต้องการปลดล็อกค่าที่อ่านได้ กดปุ่มอีก 1 ครั้ง เพื่อทำ การปลดล็อกค่า
- 7. ปุ่ม SER/PAL เลือกการวัดแบบ Serial หรือ Parallel ค่าเริ่มต้นของเครื่องจะเป็นการเลือกวัด Serial หรือ Parallelแบบอตัโนมตัิข้ึนอยกู่ บัค่าความตา้นทานท้งัหมดที่วดัได้ถา้ค่าอิมพิแดนซ์มากกว่า  $10\mathrm{K}\Omega$  เครื่องจะถูกเลือกเป็น Parallel โดยอัติโนมัติและหน้าจอจะแสดงเป็น Lp/Cp/Rp แต่ถ้า ค่าอิมพิแดนซ์น้อยกว่า 10K $\Omega$  เครื่องจะถูกเลือกเป็น Serial โดยอัติโนมัติและหน้าจอจะแสดงเป็น Ls/Cs/Rs
- 8. ปุ่ ม FREQ เลือกความถี่ในการทดสอบค่าอิมพิแดนซ์สามารถเลือกความถี่ได้ 100 Hz, 120 Hz, 1 KHz, 10 KHz และ 100 KHz การเลือกช่วงความถี่ในการทดสอบค่า L/C/R ส<mark>าม</mark>ารถดูได้ใน<br>Datasheet ของ LCR ที่ต้องการทดสอบ<br>ปุ่ม REL/% พังค์ตั้งควรรา<sup>ปส่</sup> Datasheet ของ LCR ที่ต้องการทดสอบ
- 9. ปุ่ ม REL/% ฟังกช์ นั่ การเปลี่ยบเทียบค่า L/C/R แต่ละตัวที่ต้องการใช้งาน 9.1 กดปุ่ม L/C/R เพื่อเลือกฟังก์ชั่นการวัด
	- 9.2 ต่อ L/C/R ตัวแรกเข้ากับมิเตอร์ หน้าจอจะแสดงค่าที่วัดได้
	- 9.3 กดปุ่ม REL/% หน้าจอจะแสดง  $\Delta$  และ 0.0%
	- 9.4 ถอด L/C/R ตัวแรกออกจากเครื่อง
	- 9.5 ต่อ L/C/R ตัวต่อไปเข้ากับมิเตอร์ หน้าจอจะแสดงค่าที่วัดได้
	- 9.6 กดปุ่ม REL/% หน้าจอจะแสดงค่าที่วัดได้ตัวแรก  $\Delta$  ที่หน้าจอจะกระพริบ และ ค่า % จะ เปลี่ยนตามความแตกต่างระหว่างตัวแรกที่วัดและตัวที่กำลังวัด

### **Instruction Manual: LCR METER**

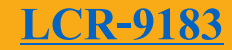

9.7 กดปุ่ม REL/% ค้างบไว้ 2 วินาทีเพิ่อออกจากฟัก์ชั่น

**TEASURE** 10. ปุ่ ม RS232 เมื่อต้องการส่งข้อมูลการวัดไปที่คอมพิวเตอร์ กดปุ่ ม RS 232 เพื่อเริ่มส่งค่า

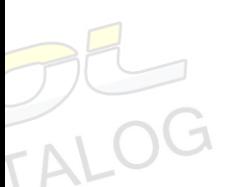

Baud rate  $= 9600$ 

Data bit  $= 8$ 

Parity  $= N$ 

Stop bits  $= 1$ 

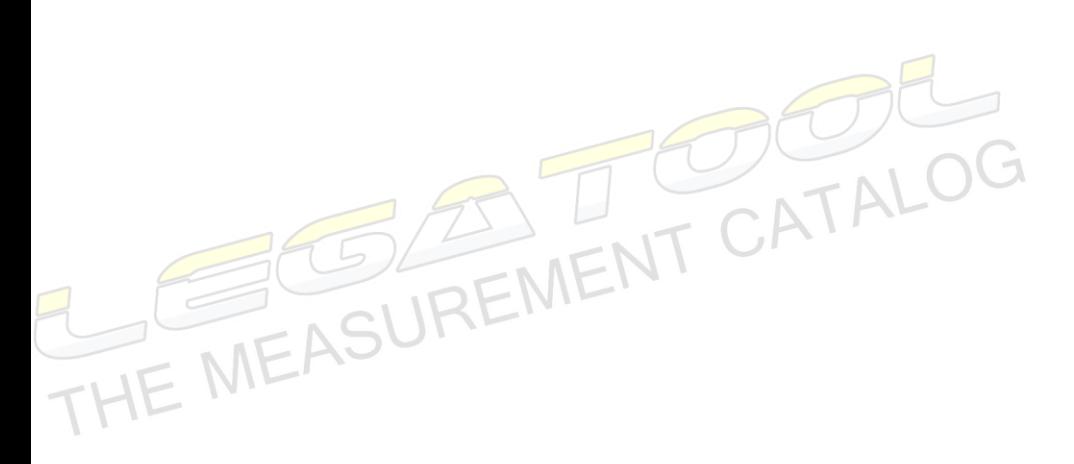

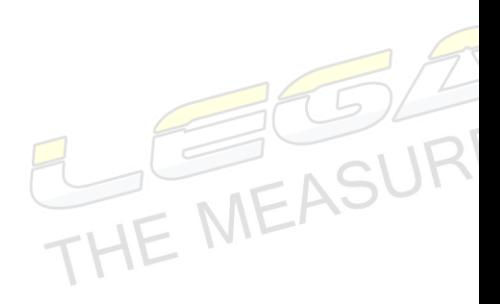

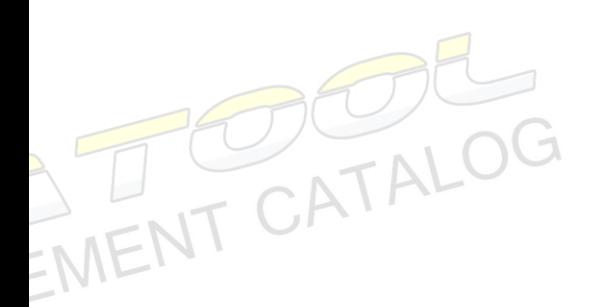

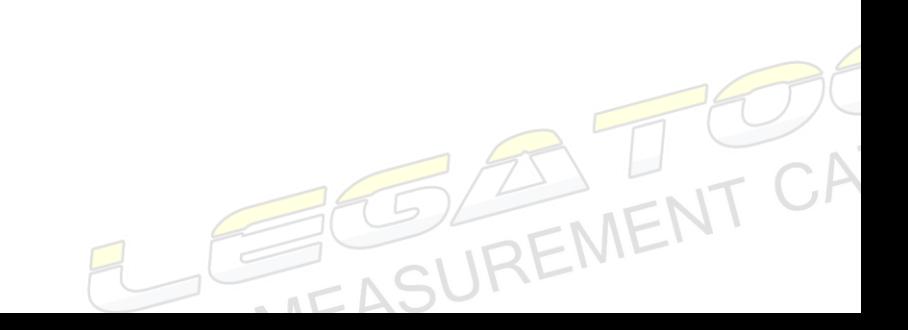